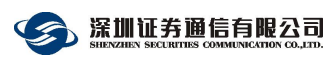

# 股转交易支持平台网关业务办理指南

#### 目录

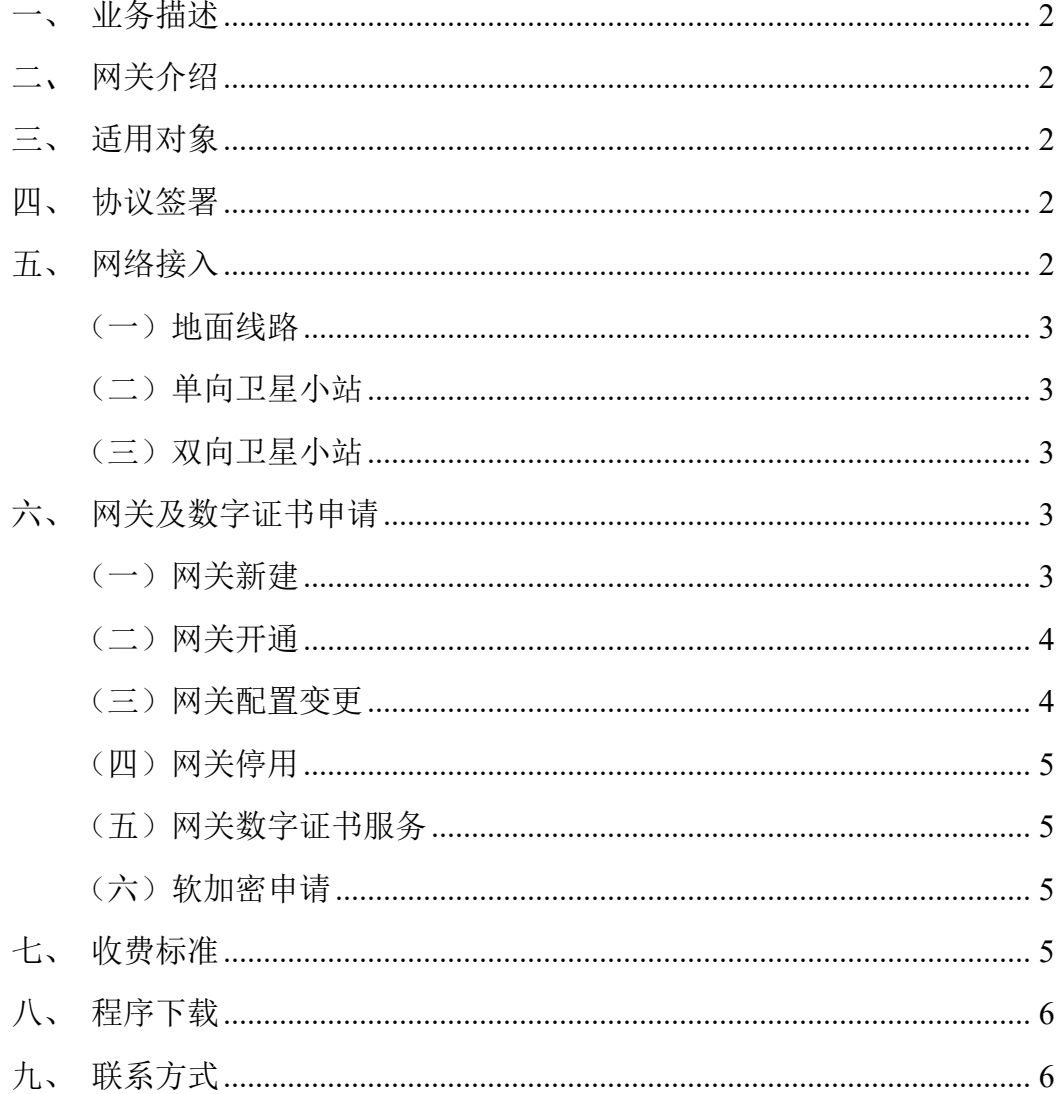

## <span id="page-1-0"></span>一、 业务描述

用户可通过股转交易、行情、成交汇总网关接入北京证券交易所(以下简称 北交所)、全国中小企业股份转让系统(以下简称全国股转系统)的股转交易支 持平台开展股票交易等业务。股转通信系统及北交所通信系统可共用北京市场结 算网关及终端。

## <span id="page-1-1"></span>二、 网关介绍

股转交易通信网关(W0\*\*\*\*\*T)用于向北交所、 全国股转系统申报委托并 接收北交所、全国股转系统返回给交易参与人的委托确认、成交回报等数据。

股转行情网关(W6\*\*\*\*\*T)用于接收北交所和全国股转系统发布的证券信 息、行情、公告等相关市场数据。

股转成交汇总通信网关(W\*\*\*\*\*TF)用于接收北交所、全国股转系统返回 给交易参与人的多个交易单元成交回报汇总数据。

北京市场结算通信网关及终端用于市场参与机构处理北交所市场及股转市 场结算业务的文件和实时指令数据传输业务,包括接收通知公告文件、上传业务 数据文件等文件传输功能,以及包括实时处理资金交收业务委托、实时处理非交 易业务委托等结算实时指令委托业务功能。

### <span id="page-1-2"></span>三、 适用对象

<span id="page-1-3"></span>股转交易支持平台业务相关交易、行情、结算市场参与机构。

#### 四、 协议签署

请联系深证通签署《北京市场通信服务协议(境内用户)》,联系电话: 0755-83183333。

### <span id="page-1-4"></span>五、 网络接入

用户可通过地面线路或双向卫星接入,开展股转交易业务。用户需具备至少

两条不同运营商(含托管接入)的增值网接入线路,分别接入深证通主、备数据 中心,确保单一线路或者单一运营商故障时,可以继续正常开展业务。

#### <span id="page-2-0"></span>(一)地面线路

深证通提供运营商线路以及南方中心托管线路接入服务。用户可选择申请运 营商线路接入"增值业务网":也可选择申请托管线路接入"综合托管网"。

若已有线路接入上述网络,可复用线路。如需新增线路接入,请参见 《地面通信线路业务办理指南》。

#### <span id="page-2-1"></span>(二)单向卫星小站

用户还可通过单向卫星小站(境外用户不适用)接收普通股行情数据,但不 可通过单向卫星小站接收做市商、优先股行情。单向卫星小站业务办理请参见《单 向卫星小站业务办理指南》。

#### <span id="page-2-2"></span>(三)双向卫星小站

用户也可选择双向卫星小站接入网络。如己有双向卫星小站,可复用;如需 新建,请参见《双向卫星小站业务办理指南》。

## <span id="page-2-3"></span>六、 网关及数字证书申请

#### <span id="page-2-4"></span>(一)网关新建

申请交易、行情、成交汇总网关新建:请登录深证通统一客户专区提交网关 新建申请(网址: https://biz.sscc.com), 办理路径: 统一客户专区→业务申请→ 交易结算通信业务申请,网关业务类型选择需要新建的网关类型(行情网关新建 及开通为同一流程)。

申请接收做市商**/**优先股行情:需在新建及开通股转行情通信网关后,将申 请表填妥后邮件发送至全国股份转让系统公司(jiaoyi@neeq.com.cn)办理相关 申请。

申请结算网关及终端新建:请将新建申请表填妥后邮件发送至中国结算北京 分公司结算业务部(bfjsywb@chinaclear.com.cn)办理相关申请。每个网关默认 配备 2 个网关证书和 2 个终端证书。每个结算网关的数字证书上限为 4 个, 每个 结算终端的数字证书上限数为 30 个。

上述相关网关新建业务申请表下载路径:统一客户专区→帮助中心→交易结 算业务→表单下载→北京市场应用服务→《全国中小企业股份转让系统做市商行 情/优先股行情申请表》/《中国结算北京通信系统(CCNET)网关申请表》。

#### <span id="page-3-0"></span>(二)网关开通

申请交易网关、成交汇总网关开通:请将开通申请表填妥后通过北交所和全 国股转系统的 UBS 系统提交申请(网址:[https://ubs.neeq.com.cn](https://ubs.neeq.com.cn）。))。

申请结算网关开通:请将开通申请表填妥后邮件发送至中国结算北京分公司 结算业务部(bfjsywb@chinaclear.com.cn)办理相关申请。

上述相关网关开通业务申请表下载路径:统一客户专区→帮助中心→交易结 算业务→表单下载→北京市场应用服务→《入网开通申请表》/《网关配置变更 申请表》。

#### <span id="page-3-1"></span>(三)网关配置变更

#### **1**、可配置变更内容

(1)交易单元配置变更

(2)流速权配置变更

#### **2**、结算网关可配置变更内容

(1)变更结算账号

(2)变更模式

#### **3**、配置变更申请流程

申请交易网关、成交汇总网关变更:请将变更申请表填妥后通过北交所和全 国股转系统的 UBS 系统提交申请(网址:https://ubs.neeq.com.cn/)。

申请结算网关变更:请将变更申请表填妥后邮件发送至中国结算北京分公司 结算业务部(bfjsywb@chinaclear.com.cn)办理相关申请。

上述相关网关变更申请表下载路径:统一客户专区→帮助中心→交易结算业 务→表单下载→北京市场应用服务→《全国中小企业股份转让系统交易网关配置 变更申请表》/《全国中小企业股份转让系统成交汇总网关配置变更申请表》/《中 国结算北京通信系统(CCNET)网关申请表》。

## <span id="page-4-0"></span>(四)网关停用

申请交易、行情、成交汇总网关停用:请登录深证通统一客户专区提交申请 (网址:https://biz.sscc.com),业务办理路径:统一客户专区→业务申请→交易 结算通信业务申请,网关业务类型选择需要停用的网关类型。

注:申请北交所/全国股转系统交易单元撤销时候,若撤销的交易单元同时 绑定股转通信系统及北交所通信系统网关,则同步解绑;若撤销的交易单元为网 关上唯一绑定的交易单元,则网关将同步停用,如新增网关,需再提交网关新建 申请、网关开通申请。

申请结算网关停用: 请将《中国结算北京通信系统(CCNET)网关申请表》 填妥后邮件发送至中国结算北京分公司结算业务部(bfjsywb@chinaclear.com.cn) 办理相关申请。业务申请表下载路径:统一客户专区→帮助中心→交易结算业务 →表单下载→北京市场应用服务。

#### <span id="page-4-1"></span>(五)网关数字证书服务

每个股转网关可配备 1~3 个网关证书。如办理网关数字证书新增、补办、更 新、解锁等业务,请登录深证通统一客户专区(网址:https://biz.sscc.com)提交 申请,申请路径:统一客户专区→业务申请→交易结算通信业务申请→数字证书 业务。

## <span id="page-4-2"></span>(六)软加密申请

软加密开通申请路径:统一客户专区→业务申请→交易结算通信业务申请→ 软加密→开通。

## <span id="page-4-3"></span>七、 收费标准

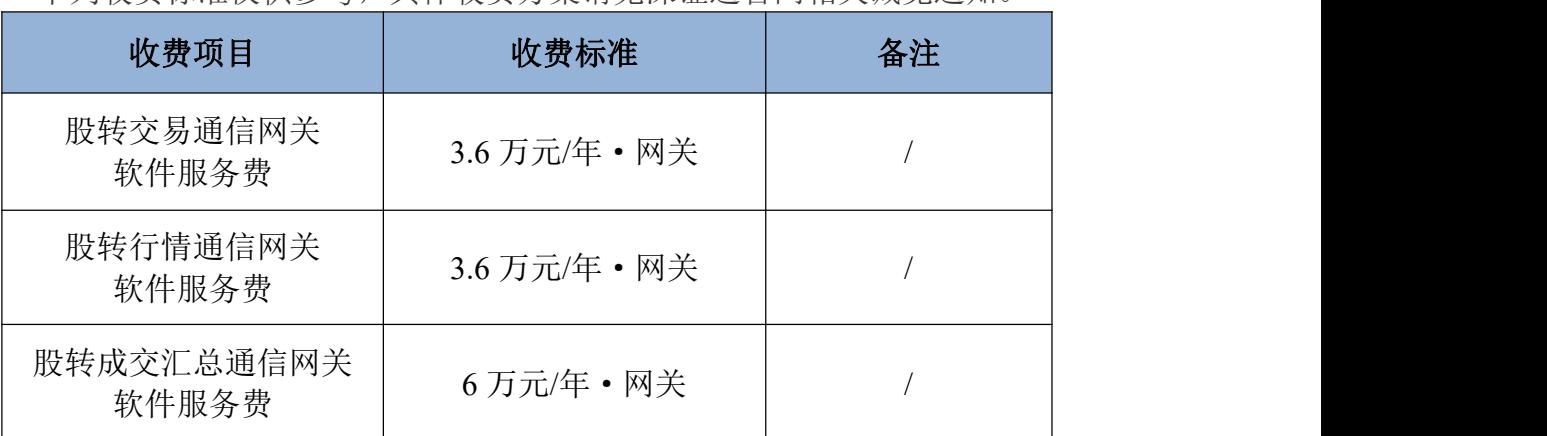

下列收费标准仅供参考,具体收费方案请见深证通官网相关减免通知。

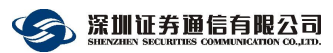

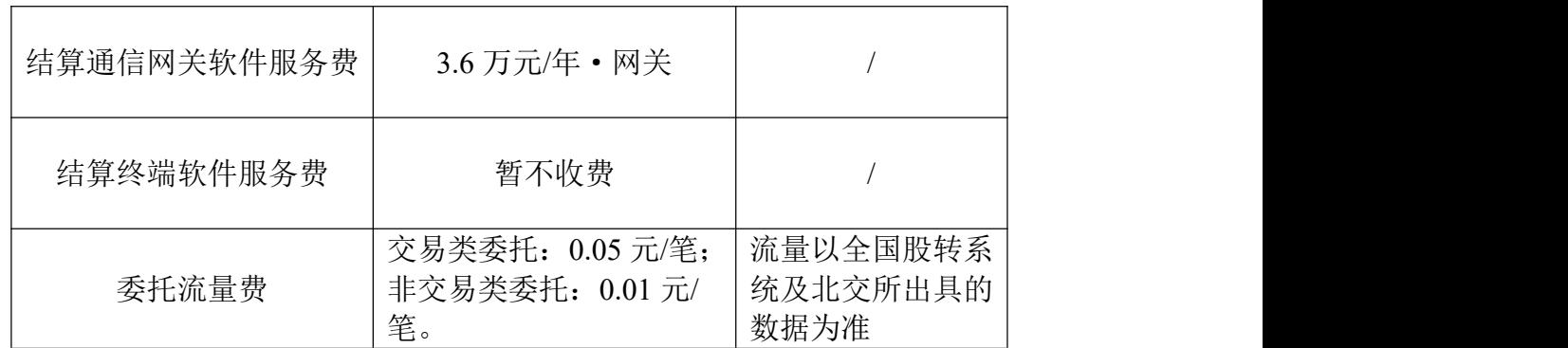

注: 网关开通次月 1 日起开始计费, 关闭当月末日结束计费。费用按月统计, 按年收取。

## <span id="page-5-0"></span>八、 程序下载

下载路径:统一客户专区(网址: https://biz.sscc.com)→下载专区→交易结 算业务→程序下载→全国中小企业股份转让系统→股转系统交易网关/股转系统 行情网关。

注:股转成交汇总通信网关与股转交易通信网关共用一套程序。

## <span id="page-5-1"></span>九、 联系方式

1、北交所及股转业务咨询

- 电话:010-63889700
- 邮箱: jiaoyi@neeq.com.cn
- 2、深证通业务咨询
- 电话:0755-83183333
- 邮箱:sscc\_biz@szse.cn

3、技术服务

电话:0755-83182222